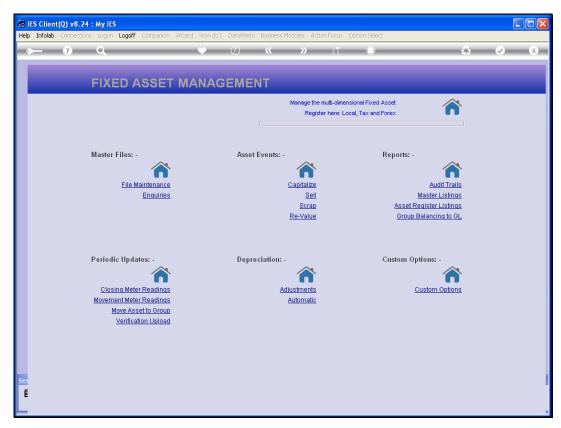

Slide 1
Slide notes: The Asset Master Enquiry option is useful to reveal various views of the Asset and it's Asset Items.

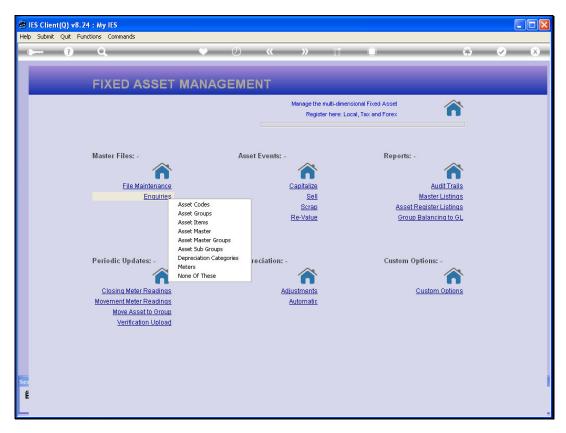

Slide 2 Slide notes:

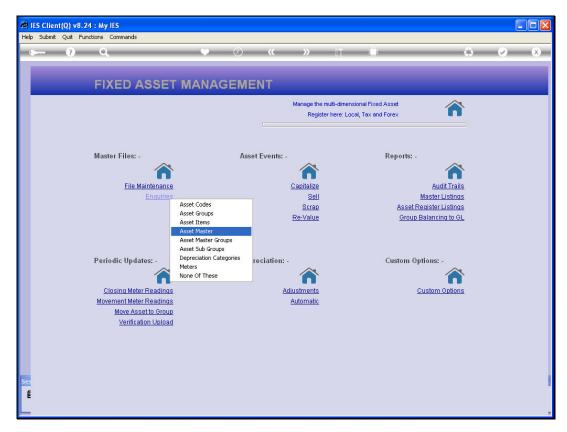

Slide 3 Slide notes:

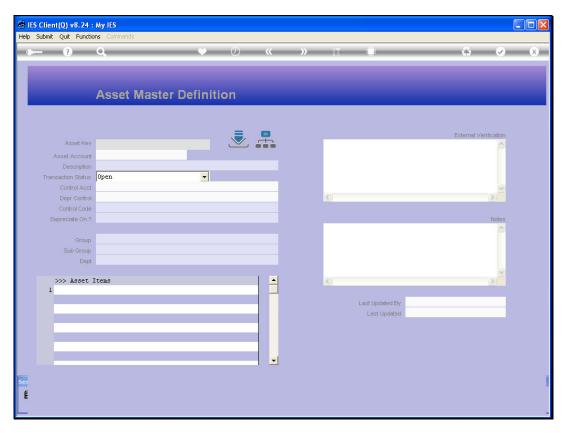

Slide 4 Slide notes:

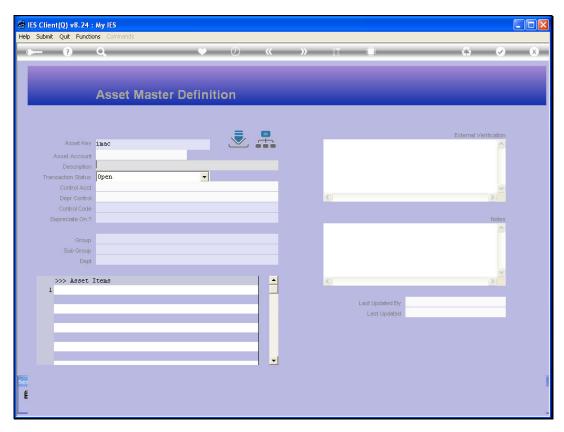

Slide 5 Slide notes:

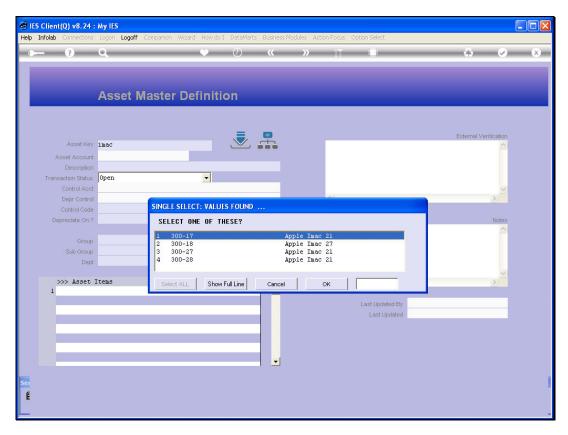

Slide 6 Slide notes:

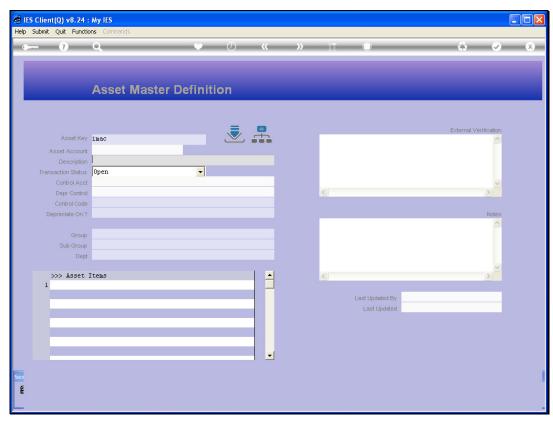

Slide 7 Slide notes:

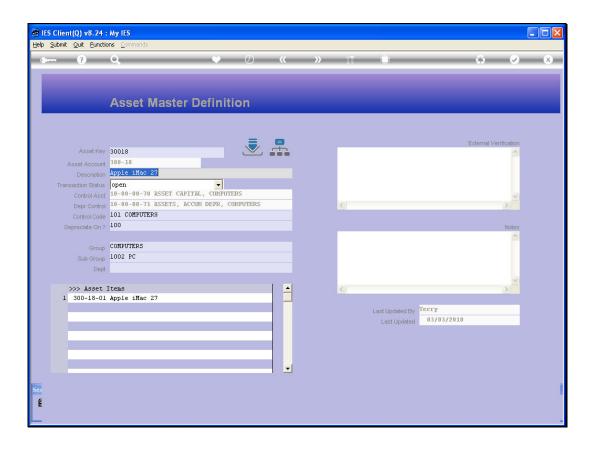

## Slide 8

Slide notes: The Asset Master Enquiry includes Transaction Drills, Audit Trails, Export to Spread Sheet, and View options at the Asset Master level.

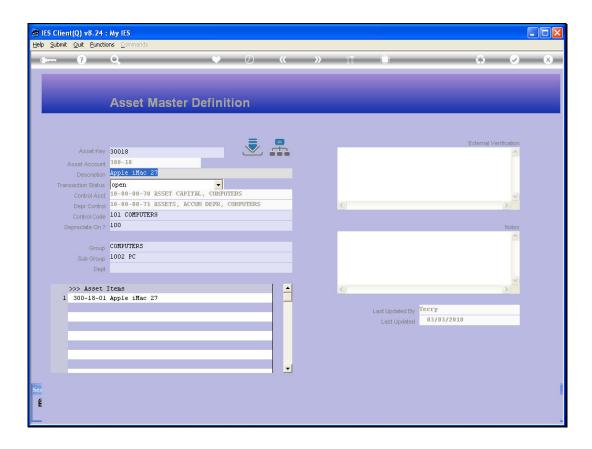

## Slide 9

Slide notes: And it also enables a drill through to any Asset Item listed on the Master.

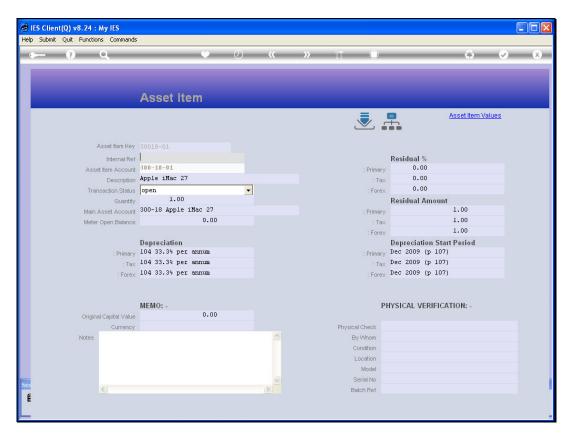

Slide 10 Slide notes:

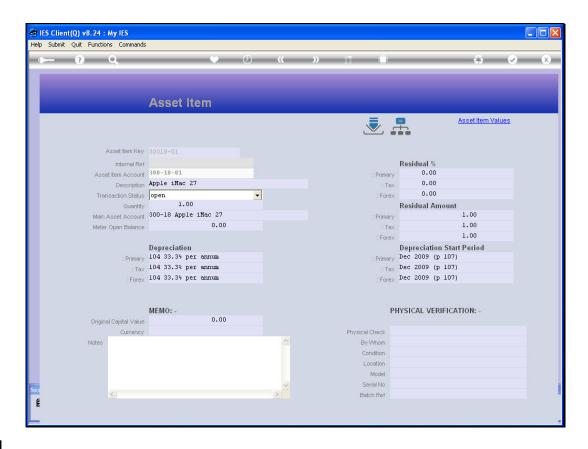

Slide 11

Slide notes: The Asset Item Enquiry, once entered into, provides further Transaction Drills and Views of the Asset Item Account, and provides also a drill through to the Asset Item Values perspective.

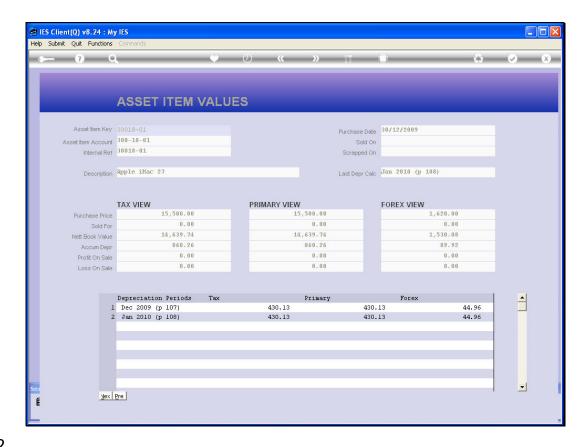

Slide 12

Slide notes: At the Asset Item Values screen, we get a clear perspective on the Asset Item, and it's current Depreciation status.

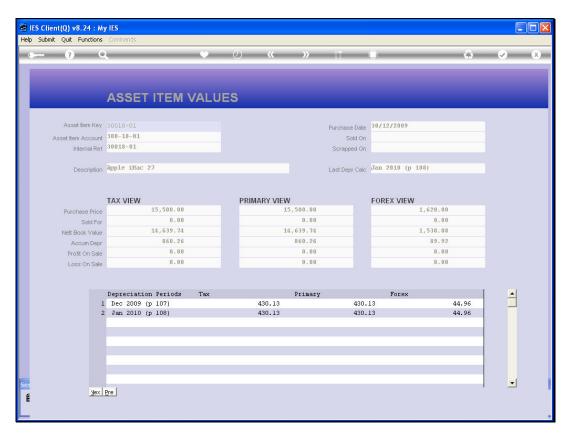

Slide 13 Slide notes:

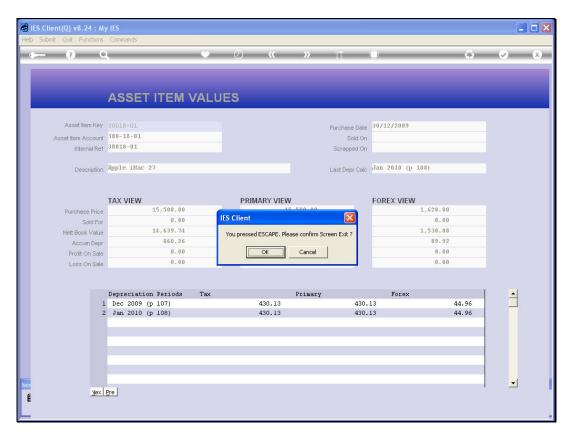

Slide 14 Slide notes:

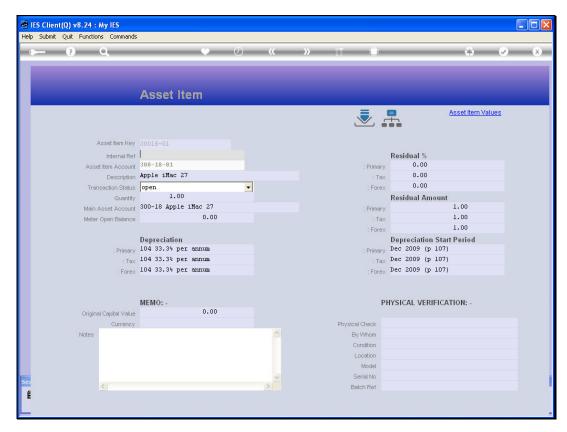

Slide 15 Slide notes:

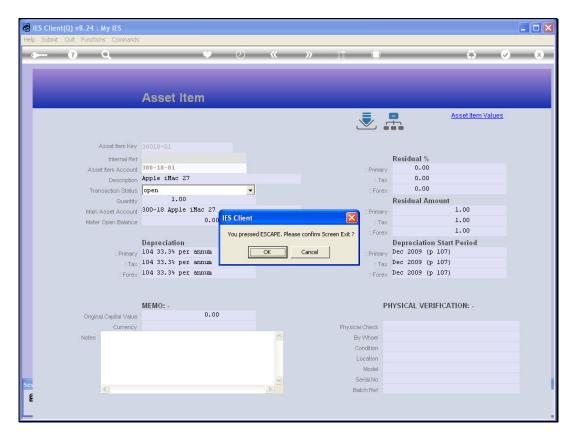

Slide 16 Slide notes:

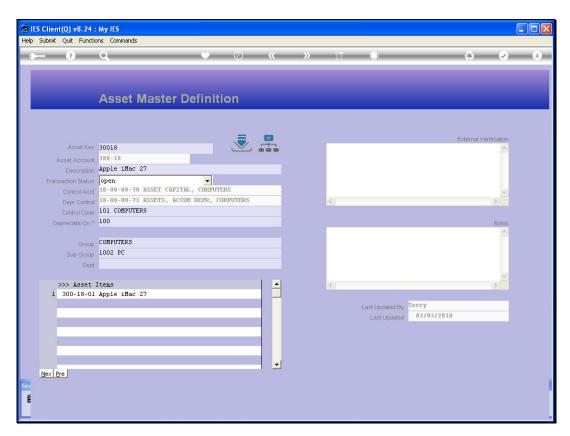

Slide 17 Slide notes:

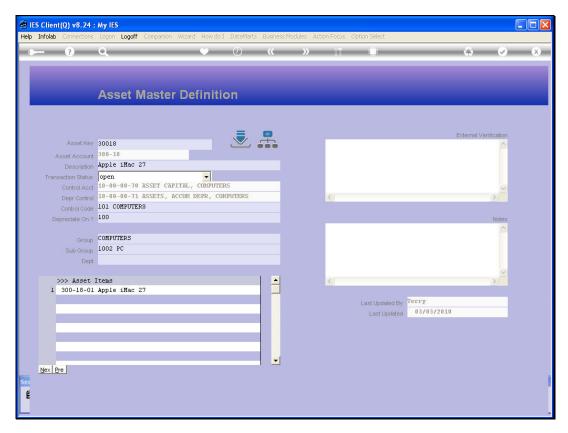

Slide 18 Slide notes:

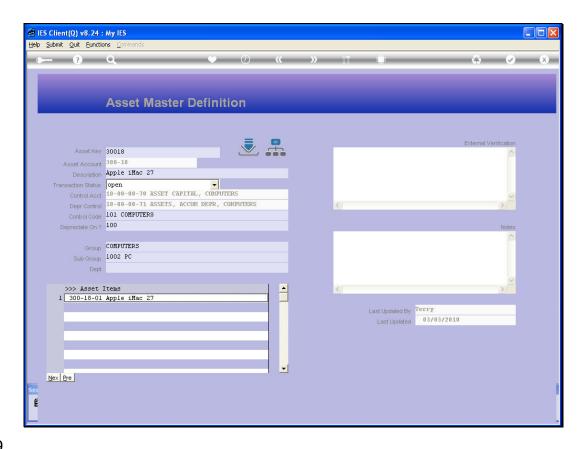

## Slide 19

Slide notes: The functions available here are also available on the Update function, but in the case of the Enquiry it is useful to the User who does not have access to the Update function.